# **5**

# **BAS IC B INARY ANALYS IS IN L INUX**

Even in the most complex binary analysis, you can accomplish surprisingly advanced feats by combining a set of basic tools in the right way. This can save you hours of work implementing equivalent functionality on your own. In this chapter, you'll learn the fundamental tools you'll need to perform binary analysis on Linux.

Instead of simply showing you a list of tools and explaining what they do, I'll use a *Capture the Flag (CTF)* challenge to illustrate how they work. In computer security and hacking, CTF challenges are often played as contests, where the goal is typically to analyze or exploit a given binary (or a running process or server) until you manage to capture a flag hidden in the binary. The flag is usually a hexadecimal string, which you can use to prove that you completed the challenge as well as unlock new challenges.

In this CTF, you start with a mysterious file called *payload*, which you can find on the VM in the directory for this chapter. The goal is to figure out how to extract the hidden flag from *payload*. In the process of analyzing *payload* and looking for the flag, you'll learn to use a wide range of basic binary analysis tools that are available on virtually any Linux-based system (most of them as part of GNU coreutils or binutils). I encourage you to follow along.

Most of the tools you'll see have a number of useful options, but there are far too many to cover exhaustively in this chapter. Thus, it's a good idea to check out the man page for every tool using the command man *tool* on the VM. At the end of the chapter, you'll use the recovered flag to unlock a new challenge, which you can complete on your own!

### **5.1 Resolving Identity Crises Using file**

Because you received absolutely no hints about the contents of *payload*, you have no idea what to do with this file. When this happens (for instance, in reverse engineering or forensics scenarios), a good first step is to figure out what you can about the file type and its contents. The file utility was designed for this purpose; it takes a number of files as input and then tells you what type each file is. You may remember it from Chapter 2, where I used file to find out the type of an ELF file.

The nice thing about file is that it isn't fooled by extensions. Instead, it searches for other telltale patterns in the file, such as magic bytes like the 0x7f ELF sequence at the start of ELF files, to find out the file type. This is perfect here because the *payload* file doesn't have an extension. Here's what file tells you about *payload*:

```
$ file payload
payload: ASCII text
```
As you can see, *payload* contains ASCII text. To examine the text in detail, you can use the head utility, which dumps the first few lines (10 by default) of a text file to stdout. There's also an analogous utility called tail, which shows you the last few lines of a file. Here's what the head utility's output shows:

#### \$ **head payload**

H4sIAKiT61gAA+xaD3RTVZq/Sf9TSKL8aflnn56ioNJJSiktDpqUlL5o0UpbYEVI0zRtI2naSV5K YV0HTig21jqojH9mnRV35syZPWd35ZzZ00XHxWBHYJydXf4ckRldZRUxBRzxz2CFQvb77ru3ee81 AZdZZ92z+XrS733fu993v/v/vnt/bqmVfNNkBlq0cCFyy6KFZiUHKi1buMhMLAvMi0oXWSzlZYtA v2hRWRkRzN94ZEChoOQKCAJp8fdcNt2V3v8fpe9X1y7T63Rjsp7cTlCKGq1UtjL9yPUJGyupIHnw /zoym2SDnKVIZyVWFR9hrjnPZeky4JcJvwq9LFforSo+i6XjXKfgWaoSWFX8mclExQkRxuww1uOz Ze3x2U0qfpDFcUyvttMzuxFmN8LSc054er26fJns18D0DaxcnNtZOrsiPVLdh1ILPudey/xda1Xx MpauTGN3L9hlk69PJsZXsPxS1YvA4uect8N3fN7m8rLv+Frm+7z+UM/8nory+eVlJcHOklIak4ml rbm7kabn9SiwmKcQuQ/g+3n/OJj/byfuqjv09uKVj8889O6TvxXM+G4qSbRbX1TQCZnWPNQVwG86 /F7+4IkHl1a/eebY91bPemngU8OpI58YNjrWD16u3P3wuzaJ3kh4i6vpuhT6g7rkfs6k0DtS6P8l hf6NFPocfXL9yRTpS0ny+NtJ8vR3p0hfl8J/bgr9Vyn0b6bQkxTl+ixF+p+m0N+qx743k+wWmlT6

That definitely doesn't look human-readable. Taking a closer look at the alphabet used in the file, you can see that it consists of only alphanumeric characters and the characters + and /, organized in neat rows. When you see a file that looks like this, it's usually safe to assume that it's a *Base64* file.

Base64 is a widely used method of encoding binary data as ASCII text. Among other things, it's commonly used in email and on the web to ensure that binary data transmitted over a network isn't accidentally malformed by services that can handle only text. Conveniently, Linux systems come with a tool called base64 (typically as part of GNU coreutils) that can encode and decode Base64. By default, base64 will encode any files or stdin input given to it. But you can use the -d flag to tell base64 to decode instead. Let's decode *payload* to see what you get!

#### \$ **base64 -d payload > decoded\_payload**

This command decodes *payload* and then stores the decoded contents in a new file called decoded\_payload. Now that you've decoded *payload*, let's use file again to check the type of the decoded file.

#### \$ **file decoded\_payload** decoded payload: gzip compressed data, last modified: Tue Oct 22 15:46:43 2019, from Unix

Now you're getting somewhere! It turns out that behind the layer of Base64 encoding, the mysterious file is actually just a compressed archive that uses gzip as the outer compression layer. This is an opportunity to introduce another handy feature of file: the ability to peek inside zipped files. You can pass the -z option to file to see what's inside the archive without extracting it. Here's what you should see:

#### \$ **file -z decoded\_payload**

decoded payload: POSIX tar archive (GNU) (gzip compressed data, last modified: Tue Oct 22 19:08:12 2019, from Unix)

You can see that you're dealing with multiple layers that you need to extract, because the outer layer is a gzip compression layer and inside that is a tar archive, which typically contains a bundle of files. To reveal the files stored inside, you use tar to unzip and extract decoded\_payload, like this:

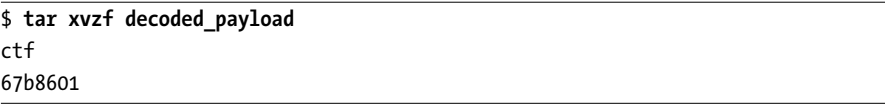

As shown in the tar log, there are two files extracted from the archive: *ctf* and *67b8601*. Let's use file again to see what kinds of files you're dealing with.

#### \$ **file ctf**

```
ctf: ELF 64-bit LSB executable, x86-64, version 1 (SYSV), dynamically linked,
interpreter /lib64/ld-linux-x86-64.so.2, for GNU/Linux 2.6.32,
BuildID[sha1]=29aeb60bcee44b50d1db3a56911bd1de93cd2030, stripped
```
The first file, *ctf* , is a dynamically linked 64-bit stripped ELF executable. The second file, called  $67b8601$ , is a bitmap (BMP) file of  $512 \times 512$  pixels. Again, you can see this using file as follows:

```
$ file 67b8601
67b8601: PC bitmap, Windows 3.x format, 512 x 512 x 24
```
This BMP file depicts a black square, as you can see in Figure 5-1a. If you look carefully, you should see some irregularly colored pixels at the bottom of the figure. Figure 5-1b shows an enlarged snippet of these pixels.

Before exploring what this all means, let's first take a closer look at *ctf*, the ELF file you just extracted.

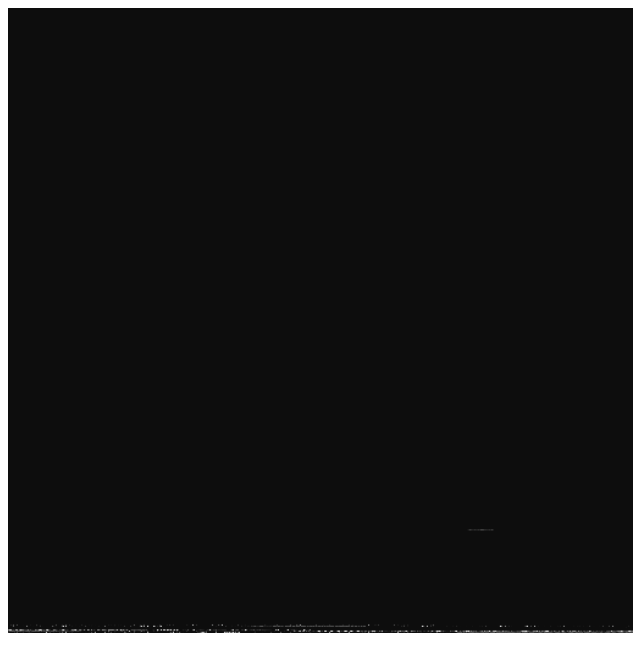

(a) The complete figure

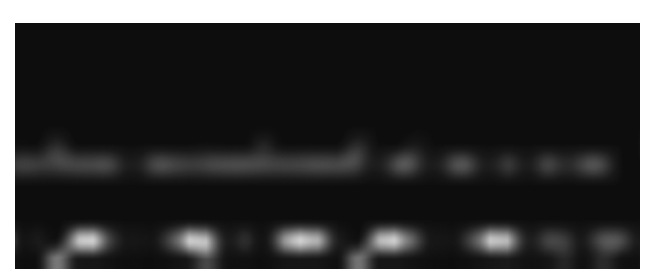

(b) Enlarged view of some of the colored pixels at the bottom Figure 5-1: The extracted BMP file, 67b8601

## **5.2 Using ldd to Explore Dependencies**

Although it's not wise to run unknown binaries, since you're working in a VM, let's try running the extracted *ctf* binary. When you try to run the file, you don't get far.

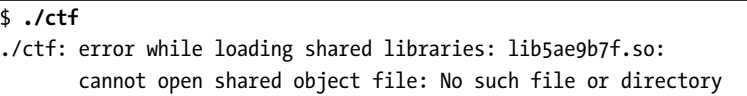

Before any of the application code is even executed, the dynamic linker complains about a missing library called *lib5ae9b7f.so*. That doesn't sound like a library you normally find on any system. Before searching for this library, it makes sense to check whether *ctf* has any more unresolved dependencies.

Linux systems come with a program called ldd, which you can use to find out on which shared objects a binary depends and where (if anywhere) these dependencies are on your system. You can even use ldd along with the -v flag to find out which library versions the binary expects, which can be useful for debugging. As mentioned in the ldd man page, ldd may run the binary to figure out the dependencies, so it's not safe to use on untrusted binaries unless you're running it in a VM or another isolated environment. Here's the ldd output for the *ctf* binary:

#### \$ **ldd ctf**

```
linux-vdso.so.1 => (0x00007fff6edd4000)
lib5ae9b7f.so => not found
libstdc++.so.6 => /usr/lib/x86_64-linux-gnu/libstdc++.so.6 (0x00007f67c2cbe000)
libgcc s.so.1 => /lib/x86 64-linux-gnu/libgcc s.so.1 (0x00007f67c2aa7000)
libc.so.6 => /lib/x86 64-linux-gnu/libc.so.6 (0x00007f67c26de000)
libm.so.6 => /lib/x86_64-linux-gnu/libm.so.6 (0x00007f67c23d5000)
/lib64/ld-linux-x86-64.so.2 (0x0000561e62fe5000)
```
Luckily, there are no unresolved dependencies besides the missing library identified earlier, *lib5ae9b7f.so*. Now you can focus on figuring out what this mysterious library is and how you can obtain it in order to capture the flag!

Because it's obvious from the library name that you won't find it in any standard repository, it must reside somewhere in the files you've been given so far. Recall from Chapter 2 that all ELF binaries and libraries begin with the magic sequence 0x7f ELF. This is a handy string to look for in search of your missing library; as long as the library is not encrypted, you should be able to find the ELF header this way. Let's try a simple grep for the string 'ELF'.

\$ **grep 'ELF' \*** Binary file 67b8601 matches Binary file ctf matches

As expected, the string 'ELF' appears in *ctf* , which is not surprising because you already know it's an ELF binary. But you can see that this string is also in *67b8601*, which at first glance appeared to be an innocent bitmap file. Could there be a shared library hidden within the bitmap's pixel data? It would certainly explain those strangely colored pixels you saw in Figure 5-1b! Let's examine the contents of *67b8601* in more detail to find out.

## **Quickly Looking Up ASCII Codes**

When interpreting raw bytes as ASCII, you'll often need a table that maps byte values in various representations to ASCII symbols. You can use a special man page called man ascii for quick access to such a table. Here's an excerpt of the table from man ascii:

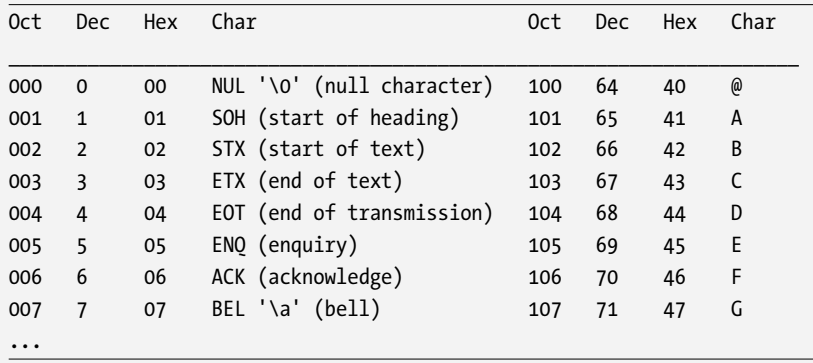

As you can see, this is an easy way to look up the mappings from octal, decimal, and hexadecimal encodings to ASCII characters. This is much faster than googling for an ASCII table!

#### **5.3 Viewing File Contents with xxd**

To discover exactly what's in a file without being able to rely on any standard assumptions about the file contents, you'll have to analyze it at the byte level. To do this, you can use any numeric system to display bits and bytes on the screen. For instance, you could use the binary system, displaying all the ones and zeros individually. But because that makes for some tedious analysis, it's better to use the *hexadecimal system*. In the hexadecimal system (also known as *base 16*, or *hex* for short), digits range from 0 to 9 (with the usual meaning) and then from *a* to *f* (where *a* represents the value 10 and *f* represents 15). In addition, because a byte has  $256 = 16 \times 16$  possible values, it fits exactly in two hexadecimal digits, making this a convenient encoding for compactly displaying bytes.

To display the bytes of a file in hexadecimal representation, you use a *hex-dumping* program. A *hex editor* is a program that can also edit the bytes in the file. I'll get back to hex editing in Chapter 7, but for now let's use a simple hex-dumping program called xxd, which is installed on most Linux systems by default.

Here are the first 15 lines of output from xxd for the bitmap file you're analyzing:

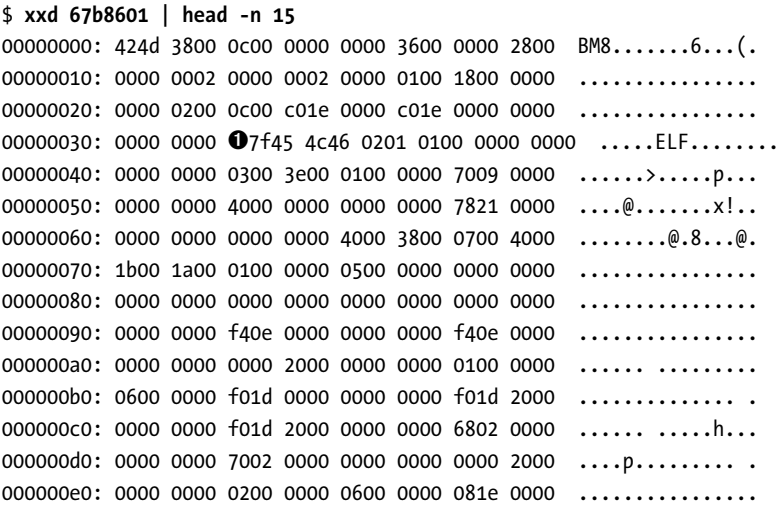

As you can see, the first output column shows the offset into the file in hexadecimal format. The next eight columns show hexadecimal representations of the bytes in the file, and on the rightmost side of the output, you can see an ASCII representation of the same bytes.

You can change the number of bytes displayed per line using the xxd program's -c option. For instance, xxd -c 32 will display 32 bytes per line. You can also use -b to display binary instead of hexadecimal, and you can use -i to output a C-style array containing the bytes, which you can directly include in your C or C**++** source. To output only some of the bytes, you can use the -s (seek) option to specify a file offset at which to start, and you can use the -l (length) option to specify the number of bytes to dump.

In the xxd output for the bitmap file, the ELF magic bytes appear at offset  $\alpha$ 34  $\bullet$ , which corresponds to 52 in the decimal system. This tells you where in the file the suspected ELF library begins. Unfortunately, finding out where it ends is not so trivial because there are no magic bytes delimiting the end of an ELF file. Thus, before you try to extract the complete ELF file, begin by extracting only the ELF header instead. This is easier since you know that 64-bit ELF headers contain exactly 64 bytes. You can then examine the ELF header to figure out how large the complete file is.

To extract the header, you use dd to copy 64 bytes from the bitmap file, starting at offset 52, into a new output file called *elf\_header*.

64+0 records out 64 bytes copied, 0.000404841 s, 158 kB/s

Using dd is incidental here, so I won't explain it in detail. However, dd is an extremely versatile $^{\rm l}$  tool, so it's worth reading its man page if you aren't already familiar with it.

Let's use xxd again to see whether it worked.

```
$ xxd elf_header
00000000: 07f45 4c46 0201 0100 0000 0000 0000 0000 .ELF...........
00000010: 0300 3e00 0100 0000 7009 0000 0000 0000 ..>.....p.......
00000020: 4000 0000 0000 0000 7821 0000 0000 0000  @......x!...00000030: 0000 0000 4000 3800 0700 4000 1b00 1a00 ....@.8...@.....
```
That looks like an ELF header! You can clearly see the magic bytes at the start  $\mathbf 0$ , and you can also see that the e\_ident array and other fields look reasonable (refer to Chapter 2 for a description of these fields).

## **5.4 Parsing the Extracted ELF with readelf**

To view the details of the ELF header you just extracted, it would be great if you could use readelf, like you did in Chapter 2. But will readelf work on a broken ELF file that contains nothing but a header? Let's find out in Listing 5-1!

Listing 5-1: The readelf output for the extracted ELF header

```
➊ $ readelf -h elf_header
 ELF Header:
   Magic: 7f 45 4c 46 02 01 01 00 00 00 00 00 00 00 00 00
   Class: ELF64
   Data: 2's complement, little endian
   Version: 1 (current)
   OS/ABI: UNIX - System V
   ABI Version: 0
   Type: DYN (Shared object file)
   Machine: Machine: Machine: Advanced Micro Devices X86-64
   Version: 0x1
   Entry point address: 0x970
   Start of program headers: 64 (bytes into file)
➋ Start of section headers: 8568 (bytes into file)
  Flags: 0x0
   Size of this header: 64 (bytes)
   Size of program headers: 56 (bytes)
   Number of program headers: 7
```
<sup>1.</sup> And dangerous! It's so easy to accidentally overwrite crucial files with dd that the letters *dd* have often been said to stand for *destroy disk*. Needless to say, use this command with caution.

```
➌ Size of section headers: 64 (bytes)
➍ Number of section headers: 27
    Section header string table index: 26
  readelf: Error: Reading 0x6c0 bytes extends past end of file for section headers
  readelf: Error: Reading 0x188 bytes extends past end of file for program headers
```
The  $-$ h option  $\bullet$  tells readelf to print only the executable header. It still complains that the offsets to the section header table and program header table point outside the file, but that's okay. What matters is that you now have a convenient representation of the extracted ELF header.

Now, how can you figure out the size of the complete ELF using nothing but the executable header? In Figure 2-1 of Chapter 2, you learned that the last part of an ELF file is typically the section header table and that the offset to the section header table is given in the executable header ➋. The executable header also tells you the size of each section header ➌ and the number of section headers in the table  $\bullet$ . This means you can calculate the size of the complete ELF library hidden in your bitmap file as follows:

$$
size = e\_shoff + (e\_shnum \times e\_shentsize)
$$

$$
= 8,568 + (27 \times 64)
$$

$$
= 10,296
$$

In this equation, *size* is the size of the complete library, *e*\_*shoff* is the offset to the section header table, *e*\_*shnum* is the number of section headers in the table, and *e*\_*shentsize* is the size of each section header.

Now that you know that the size of the library should be 10,296 bytes, you can use dd to extract it completely, as follows:

```
$ dd skip=52 count=10296 if=67b8601 ➊of=lib5ae9b7f.so bs=1
10296+0 records in
10296+0 records out
10296 bytes (10 kB, 10 KiB) copied, 0.0287996 s, 358 kB/s
```
The dd command calls the extracted file *lib5ae9b7f.so* ➊ because that's the name of the missing library the *ctf* binary expects. After running this command, you should now have a fully functioning ELF shared object. Let's use readelf to see whether all went well, as shown in Listing 5-2. To keep the output brief, let's only print the executable header (-h) and symbol tables (-s). The latter should give you an idea of the functionality that the library provides.

Listing 5-2: The readelf output for the extracted library, lib5ae9b7f.so

```
$ readelf -hs lib5ae9b7f.so
ELF Header:
 Magic: 7f 45 4c 46 02 01 01 00 00 00 00 00 00 00 00 00
 Class: ELF64
 Data: 2's complement, little endian
```
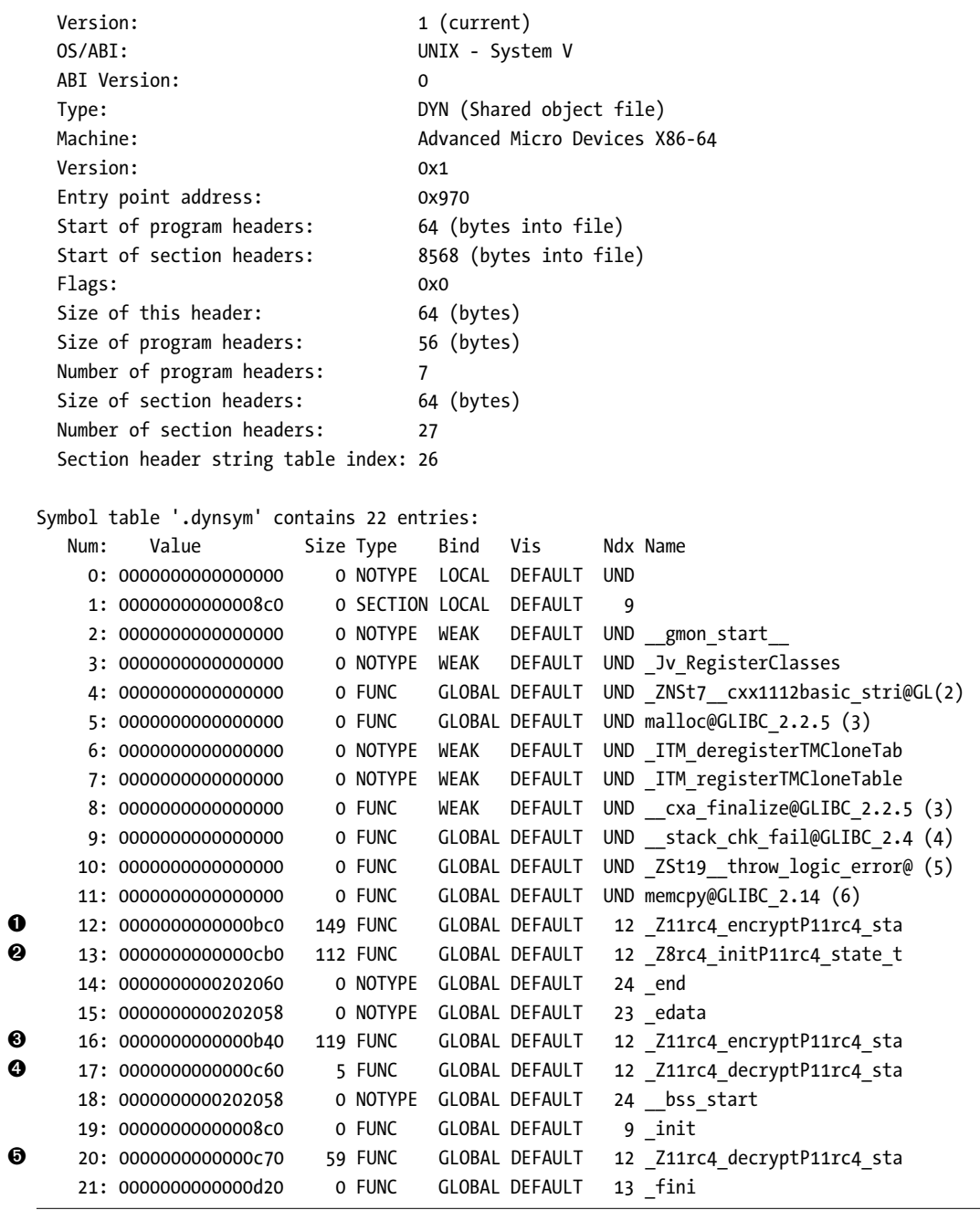

As hoped, the complete library seems to have been extracted correctly. Although it's stripped, the dynamic symbol table does reveal some interesting exported functions (➊ through ➎). However, there seems to be some gibberish around the names, making them difficult to read. Let's see if that can be fixed.

## **5.5 Parsing Symbols with nm**

C**++** allows functions to be *overloaded*, which means there may be multiple functions with the same name, as long as they have different signatures. Unfortunately for the linker, it doesn't know anything about C**++**. For example, if there are multiple functions with the name foo, the linker has no idea how to resolve references to foo; it simply doesn't know which version of foo to use. To eliminate duplicate names, C**++** compilers emit *mangled* function names. A mangled name is essentially a combination of the original function name and an encoding of the function parameters. This way, each version of the function gets a unique name, and the linker has no problems disambiguating the overloaded functions.

For binary analysts, mangled function names are a mixed blessing. On the one hand, mangled names are more difficult to read, as you saw in the readelf output for *lib5ae9b7f.so* (Listing 5-2), which is programmed in C**++**. On the other hand, mangled function names essentially provide free type information by revealing the expected parameters of the function, and this information can be useful when reverse engineering a binary.

Fortunately, the benefits of mangled names outweigh the downsides because mangled names are relatively easy to *demangle*. There are several standard tools you can use to demangle mangled names. One of the best known is nm, which lists symbols in a given binary, object file, or shared object. When given a binary, nm by default attempts to parse the static symbol table.

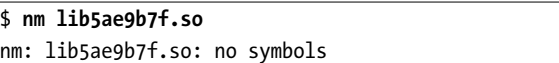

Unfortunately, as this example shows, you can't use nm's default configuration on *lib5ae9b7f.so* because it has been stripped. You have to explicitly ask nm to parse the dynamic symbol table instead, using the -D switch, as shown in Listing 5-3. In this listing, "..." indicates that I've truncated a line and continued it on the next line (mangled names can be quite long).

Listing 5-3: The nm output for lib5ae9b7f.so

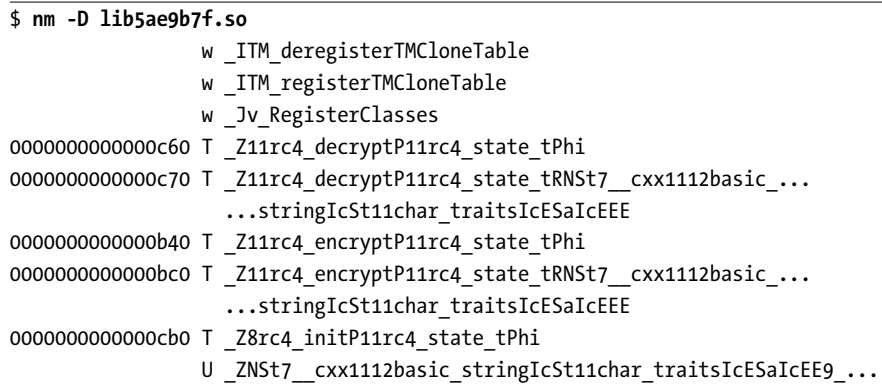

```
...M_createERmm
                U _ZSt19__throw_logic_errorPKc
0000000000202058 B __bss_start
                w cxa finalize
                w gmon start
                U stack chk fail
0000000000202058 D _edata
0000000000202060 B end
0000000000000d20 T _fini
00000000000008c0 T _init
                U malloc
                U memcpy
```
This looks better; this time you see some symbols. But the symbol names are still mangled. To demangle them, you have to pass the --demangle switch to nm, as shown in Listing 5-4.

Listing 5-4: Demangled nm output for lib5ae9b7f.so

| \$ nm -D --demangle lib5ae9b7f.so |                                                                                                    |
|-----------------------------------|----------------------------------------------------------------------------------------------------|
|                                   | w ITM deregisterTMCloneTable                                                                                    |
|                                   | w ITM registerTMCloneTable                                                                                      |
|                                   | w Jv RegisterClasses                                                                                            |
|                                   | 00000000000000060 T Orc4_decrypt(rc4_state_t*, unsigned char*, int)                                             |
|                                   | 0000000000000c70 T @rc4_decrypt(rc4_state_t*,                                                                   |
|                                   | std:: _cxx11::basic_string <char, std::char_traits<char="">,<br/>std::allocator<char> &gt;&amp;)</char></char,> |
|                                   | 0000000000000b40 T Orc4_encrypt(rc4_state_t*, unsigned char*, int)                                              |
|                                   | 0000000000000bc0 T Orc4_encrypt(rc4_state_t*,                                                                   |
|                                   | std:: _cxx11::basic_string <char, std::char_traits<char="">,</char,>                                            |
|                                   | std::allocator <char> &gt;&amp;)</char>                                                                         |
|                                   | 00000000000000cb0 T Orc4_init(rc4_state_t*, unsigned char*, int)                                                |
|                                   | U std:: cxx11::basic string <char, std::char="" traits<char="">,</char,>                                        |
|                                   | std::allocator <char> &gt;:: M create(unsigned long&amp;, unsigned long)</char>                                 |
|                                   | U std::_throw_logic_error(char const*)                                                                          |
| 0000000000202058 B bss start      |                                                                                                    |
|                                   | w cxa finalize                                                                                                  |
|                                   | w gmon start                                                                                                    |
|                                   | U stack chk fail                                                                                                |
| 0000000000202058 D edata          |                                                                                                    |
| 0000000000202060 B end            |                                                                                                    |
| 0000000000000d20 T fini           |                                                                                                    |
| 00000000000008c0 T init           |                                                                                                    |
|                                   | U malloc                                                                                                    |
|                                   | U memcpy                                                                                                    |

Finally, the function names appear human-readable. You can see five interesting functions, which appear to be cryptographic functions implementing the well-known RC4 encryption algorithm.<sup>2</sup> There's a function called rc4 init, which takes as input a data structure of type rc4 state t, as well as an unsigned character string and an integer ➎. The first parameter is presumably a data structure where the cryptographic state is kept, while the next two are probably a string representing a key and an integer specifying the length of the key, respectively. You can also see several encryption and decryption functions, each of which takes a pointer to the cryptographic state, as well as parameters specifying strings (both C and C**++** strings) to encrypt or decrypt  $(\bullet$  through  $\bullet$ ).

As an alternative way of demangling function names, you can use a specialized utility called c++filt, which takes a mangled name as the input and outputs the demangled equivalent. The advantage of c++filt is that it supports several mangling formats and automatically detects the correct mangling format for the given input. Here's an example using c++filt to demangle the function name Z8rc4 initP11rc4 state tPhi:

#### \$ **c++filt \_Z8rc4\_initP11rc4\_state\_tPhi** rc4\_init(rc4\_state\_t\*, unsigned char\*, int)

At this point, let's briefly recap the progress so far. You extracted the mysterious payload and found a binary called *ctf* that depends on a file called *lib5ae9b7f.so*. You found *lib5ae9b7f.so* hidden in a bitmap file and successfully extracted it. You also have a rough idea of what it does: it's a cryptographic library. Now let's try running *ctf* again, this time with no missing dependencies.

When you run a binary, the linker resolves the binary's dependencies by searching a number of standard directories for shared libraries, such as */lib*. Because you extracted *lib5ae9b7f.so* to a nonstandard directory, you need to tell the linker to search that directory too by setting an environment variable called LD\_LIBRARY\_PATH. Let's set this variable to contain the current working directory and then try launching *ctf* again.

```
$ export LD_LIBRARY_PATH=`pwd`
$ ./ctf
$ echo $?
1
```
Success! The *ctf* binary still doesn't appear to do anything useful, but it runs without complaining about any missing libraries. The exit status of *ctf* contained in the \$? variable is 1, indicating an error. Now that you have all the required dependencies, you can continue your investigation and see whether you can coax *ctf* into getting past the error so that you can reach the flag you're trying to capture.

<sup>2.</sup> RC4 is a widely used stream cipher, noted for its simplicity and speed. If you're interested, you can find more details about it at *[https:// en.wikipedia.org/wiki/RC4](https://en.wikipedia.org/wiki/RC4)*. Note that RC4 is now considered broken and should not be used in any new real-world projects!

## **5.6 Looking for Hints with strings**

To figure out what a binary does and what kinds of inputs it expects, you can check whether the binary contains any helpful strings that can reveal its purpose. For instance, if you see strings containing parts of HTTP requests or URLs, you can safely guess that the binary is doing something web related. When you're dealing with malware such as a bot, you might be able to find strings containing the commands that the bot accepts, if they're not obfuscated. You might even find strings left over from debugging that the programmer forgot to remove, which has been known to happen in real-world malware!

You can use a utility called strings to check for strings in a binary (or any other file) on Linux. The strings utility takes one or more files as input and then prints any printable character strings found in those files. Note that strings doesn't check whether the found strings were really intended to be human readable, so when used on binary files, the strings output may include some bogus strings as a result of binary sequences that just happen to be printable.

You can tweak the behavior of strings using options. For example, you can use the -d switch with strings to print only strings found in data sections in a binary instead of printing all sections. By default, strings prints only strings of four characters or more, but you can specify another minimum string length using the -n option. For our purposes, the default options will suffice; let's see what you can find in the *ctf* binary using strings, as shown in Listing 5-5.

#### Listing 5-5: Character strings found in the ctf binary

```
$ strings ctf
\bullet /lib64/ld-linux-x86-64.so.2
   lib5ae9b7f.so
❷ gmon_start
   _Jv_RegisterClasses
   _ITM_deregisterTMCloneTable
   _ITM_registerTMCloneTable
   _Z8rc4_initP11rc4_state_tPhi
   ...
\Theta DEBUG: argv[1] = %s
<sup>4</sup> checking '%s'
<sup>O</sup> show me the flag
   >CMb
   -v@P<sup>\hat{=}</sup>
   flag = %sguess again!
➏ It's kinda like Louisiana. Or Dagobah. Dagobah - Where Yoda lives!
   ;*3$"
   zPLR
```

```
GCC: (Ubuntu 5.4.0-6ubuntu1~16.04.4) 5.4.0 20160609
➐ .shstrtab
   .interp
   .note.ABI-tag
   .note.gnu.build-id
   .gnu.hash
   .dynsym
   .dynstr
   .gnu.version
   .gnu.version_r
   .rela.dyn
   .rela.plt
   .init
   .plt.got
   .text
   .fini
   .rodata
   .eh_frame_hdr
   .eh_frame
   .gcc_except_table
   .init_array
   .fini_array
  .jcr
   .dynamic
   .got.plt
   .data
   .bss
   .comment
```
Here, you can see some strings that you'll encounter in most ELF files. For example, there's the name of the program interpreter  $\bullet$ , as found in the .interp section, and some symbolic names found in .dynstr ➋. At the end of the strings output, you can see all the section names as found in the . shstrtab section  $\bullet$ . But none of these strings is very interesting for the purposes here.

Fortunately, there are also some more useful strings. For example, there is what appears to be a debug message, which suggests that the program expects a command line option ➌. There are also checks of some sort, presumably performed on an input string ➍. You don't yet know what the value of the command line option should be, but you could try some of the other interesting-looking strings, such as show\_me\_the\_flag  $\odot$ , that might work. There's also a mysterious string  $\bullet$  that contains a message whose purpose is unclear. You don't know what the message means at this point, but you do know from your investigation of *lib5ae9b7f.so* that the binary uses RC4 encryption. Perhaps the message is used as an encryption key?

Now that you know that the binary expects a command line option, let's see whether adding an arbitrary option gets you any closer to revealing the flag. For lack of a better guess, let's simply use the string foobar, like this:

\$ **./ctf foobar** checking 'foobar' \$ **echo \$?** 1

The binary now does something new. It tells you that it's checking the input string you gave it. But the check doesn't succeed because the binary still exits with an error code after the check. Let's take a gamble and try one of the other interesting-looking strings that you found, such as the string show\_me\_the\_flag, which looks promising.

```
$ ./ctf show_me_the_flag
checking 'show_me_the_flag'
ok
$ echo $?
1
```
That did it! The check now appears to succeed. Unfortunately, the exit status is still 1, so there must be something else missing. To make things worse, the strings results don't provide any more hints. Let's take a more detailed look at *ctf* 's behavior to determine what to do next, starting with the system and library calls *ctf* makes.

# **5.7 Tracing System Calls and Library Calls with strace and ltrace**

To make forward progress, let's investigate the reason that *ctf* exits with an error code by looking at *ctf* 's behavior just before it exits. There are many ways that you could do this, but one way is to use two tools called strace and ltrace. These tools show the system calls and library calls, respectively, executed by a binary. Knowing the system and library calls that a binary makes can often give you a good high-level idea of what the program is doing.

Let's start by using strace to investigate *ctf* 's system call behavior. In some cases, you may want to attach strace to a running process. To do this, you need to use the -p *pid* option, where *pid* is the process ID of the process you want to attach to. However, in this case, it suffices to run *ctf* with strace from the start. Listing 5-6 shows the strace output for the *ctf* binary (some parts are truncated with "...").

Listing 5-6: System calls executed by the ctf binary

```
$ strace ./ctf show me the flag
➊ execve("./ctf", ["./ctf", "show_me_the_flag"], [/* 73 vars */]) = 0
  brk(NULL) = 0x1053000
```

```
access("/etc/ld.so.nohwcap", F_OK) = -1 ENOENT (No such file or directory)
  mmap(NULL, 8192, PROT READ|PROT WRITE, MAP PRIVATE|MAP ANONYMOUS, -1, 0) = 0x7f703477e000
  access("/etc/ld.so.preload", R OK) = -1 ENOENT (No such file or directory)
\Theta open("/ch3/tls/x86_64/lib5ae9b7f.so", O_RDONLY|O_CLOEXEC) = -1 ENOENT (No such file or ...)
  stat("/ch3/tls/x86_64", 0x7ffcc6987ab0) = -1 ENOENT (No such file or directory)
  open("/ch3/tls/lib5ae9b7f.so", O_RDONLY|O_CLOEXEC) = -1 ENOENT (No such file or directory)
  stat("/ch3/tls", 0x7ffcc6987ab0) = -1 ENOENT (No such file or directory)
  open("/ch3/x86_64/lib5ae9b7f.so", O_RDONLY|O_CLOEXEC) = -1 ENOENT (No such file or directory)
  stat("/ch3/x86_64", 0x7ffcc6987ab0) = -1 ENOENT (No such file or directory)
  open("/ch3/lib5ae9b7f.so", O_RDONLY|O_CLOEXEC) = 3
➌ read(3, "\177ELF\2\1\1\0\0\0\0\0\0\0\0\0\3\0>\0\1\0\0\0p\t\0\0\0\0\0\0"..., 832) = 832
  fstat(3, st mode=S IFREG|0775, st size=10296, ...) = 0
  mmap(NULL, 2105440, PROT_READ|PROT_EXEC, MAP_PRIVATE|MAP_DENYWRITE, 3, 0) = 0x7f7034358000
  mprotect(0x7f7034359000, 2097152, PROT NONE) = 0mmap(0x7f7034559000, 8192, PROT_READ|PROT_WRITE, ..., 3, 0x1000) = 0x7f7034559000
  close(3) = 0
  open("/ch3/libstdc++.so.6", O_RDONLY|O_CLOEXEC) = -1 ENOENT (No such file or directory)
  open("/etc/ld.so.cache", O_RDONLY|O_CLOEXEC) = 3
  fstat(3, st mode=S IFREG|0644, st size=150611, ...) = 0
  mmap(NULL, 150611, PROT READ, MAP PRIVATE, 3, 0) = 0x7f7034759000
  close(3) = 0
  access("/etc/ld.so.nohwcap", F_OK) = -1 ENOENT (No such file or directory)
\bullet open("/usr/lib/x86_64-linux-gnu/libstdc++.so.6", O_RDONLY|O_CLOEXEC) = 3
  read(3, "\177ELF\2\1\1\3\0\0\0\0\0\0\0\0\3\0>\0\1\0\0\0 \235\10\0\0\0\0\0"..., 832) = 832
  fstat(3, st mode=S IFREG|0644, st size=1566440, ...) = 0
  mmap(NULL, 3675136, PROT READ|PROT EXEC, MAP PRIVATE|MAP DENYWRITE, 3, 0) = 0x7f7033fd6000
  mprotect(0x7f7034148000, 2097152, PROT NONE) = 0mmap(0x7f7034348000, 49152, PROT_READ|PROT_WRITE, ..., 3, 0x172000) = 0x7f7034348000
  mmap(0x7f7034354000, 13312, PROT READ|PROT WRITE, ..., -1, 0) = 0x7f7034354000
  close(3) = 0
  open("/ch3/libgcc s.so.1", O_RDONLY|O_CLOEXEC) = -1 ENOENT (No such file or directory)
  access("/etc/Id.so.nohwcap", FOK) = -1 ENOENT (No such file or directory)open("/lib/x86_64-linux-gnu/libgcc_s.so.1", O_RDONLY|O_CLOEXEC) = 3
  read(3, "\177ELF\2\1\1\0\0\0\0\0\0\0\0\0\3\0>\0\1\0\0\0p*\0\0\0\0\0\0"..., 832) = 832
  fstat(3, st mode=S IFREG|0644, st size=89696, ...) = 0
  mmap(NULL, 4096, PROT READ|PROT WRITE, MAP PRIVATE|MAP ANONYMOUS, -1, 0) = 0x7f7034758000
  mmap(NULL, 2185488, PROT READ|PROT EXEC, MAP PRIVATE|MAP DENYWRITE, 3, 0) = 0x7f7033dc0000
  mprotect(0x7f7033dd6000, 2093056, PROTNONE) = 0mmap(0x7f7033fd5000, 4096, PROT READ|PROT WRITE, ..., 3, 0x15000) = 0x7f7033fd5000
  close(3) = 0
  open("/ch3/libc.so.6", O_RDONLY|O_CLOEXEC) = -1 ENOENT (No such file or directory)
  access("/etc/ld.so.nohwcap", F_OK) = -1 ENOENT (No such file or directory)
  open("/lib/x86_64-linux-gnu/libc.so.6", O_RDONLY|O_CLOEXEC) = 3
  read(3, "\177ELF\2\1\1\3\0\0\0\0\0\0\0\0\3\0>\0\1\0\0\0P\t\2\0\0\0\0\0"..., 832) = 832
  fstat(3, st mode=S IFREG|0755, st size=1864888, ...) = 0
  mmap(NULL, 3967392, PROT_READ|PROT_EXEC, MAP_PRIVATE|MAP_DENYWRITE, 3, 0) = 0x7f70339f7000
  mprotect(0x7f7033bb6000, 2097152, PROT_NONE) = 0
```

```
mmap(0x7f7033db6000, 24576, PROT READ|PROT WRITE, ..., 3, 0x1bf000) = 0x7f7033db6000
  mmap(0x7f7033dbc000, 14752, PROT READ|PROT WRITE, ..., -1, 0) = 0x7f7033dbc000
  close(3) = 0
  open("/ch3/libm.so.6", O_RDONLY|O_CLOEXEC) = -1 ENOENT (No such file or directory)
  access("/etc/ld.so.nohwcap", F_OK) = -1 ENOENT (No such file or directory)
  open("/lib/x86_64-linux-gnu/libm.so.6", O_RDONLY|O_CLOEXEC) = 3
  read(3, "\177ELF\2\1\1\3\0\0\0\0\0\0\0\0\3\0>\0\1\0\0\0\0V\0\0\0\0\0\0"..., 832) = 832
  fstat(3, st mode=S IFREG|0644, st size=1088952, \ldots) = 0
  mmap(NULL, 3178744, PROT READ|PROT EXEC, MAP PRIVATE|MAP DENYWRITE, 3, 0) = 0x7f70336ee000
  mprotect(0x7f70337f6000, 2093056, PROT_NONE) = 0
  mmap(0x7f70339f5000, 8192, PROT_READ|PROT_WRITE, ..., 3, 0x107000) = 0x7f70339f5000
  close(3) = 0
  mmap(NULL, 4096, PROT_READ|PROT_WRITE, MAP_PRIVATE|MAP_ANONYMOUS, -1, 0) = 0x7f7034757000
  mmap(NULL, 4096, PROT READ|PROT WRITE, MAP PRIVATE|MAP ANONYMOUS, -1, 0) = 0x7f7034756000
  mmap(NULL, 8192, PROT READ|PROT WRITE, MAP PRIVATE|MAP ANONYMOUS, -1, 0) = 0x7f7034754000
  arch prctl(ARCH SET FS, 0x7f7034754740) = 0
  mprotect(0x7f7033db6000, 16384, PROT_READ) = 0
  mprotect(0x7f70339f5000, 4096, PROT_READ) = 0
  mmap(NULL, 4096, PROT READ|PROT WRITE, MAP PRIVATE|MAP ANONYMOUS, -1, 0) = 0x7f7034753000mprotect(0x7f7034348000, 40960, PROT_READ) = 0
  mprotect(0x7f7034559000, 4096, PROT_READ) = 0
  mprotect(0x601000, 4096, PROT READ) = 0mprotect(0x7f7034780000, 4096, PROT_READ) = 0
  munmap(0x7f7034759000, 150611) = 0
  brk(NULL) = 0x1053000brk(0x1085000) = 0x1085000fstat(1, st mode=S IFCHR|0620, st rdev=makedev(136, 1), \dots) = 0
➎ write(1, "checking 'show_me_the_flag'\n", 28checking 'show_me_the_flag'
  ) = 28
\Theta write(1, "ok\n", 3ok
  ) = 3
\bullet exit group(1) = ?
  +++ exited with 1 +++
```
When tracing a program from the start, strace includes all the system calls used by the program interpreter to set up the process, making the output quite verbose. The first system call in the output is execve, which is called by your shell to launch the program ➊. After that, the program interpreter takes over and starts setting up the execution environment. This involves setting up memory regions and setting the correct memory access permissions using mprotect. Additionally, you can see the system calls used to look up and load the required dynamic libraries.

Recall that in Section 5.5, you set the LD\_LIBRARY\_PATH environment variable to tell the dynamic linker to add your current working directory to its search path. This is why you can see the dynamic linker searching for the *lib5ae9b7f.so* library in a number of standard subfolders in your current working directory, until it finally finds the library in the root of your working directory ➋. When the library is found, the dynamic linker reads it and maps it into memory ➌. The setup process is repeated for other required libraries, such as *libstdc*++.so.6  $\bullet$ , and it accounts for the vast majority of the strace output.

It isn't until the last three system calls that you finally see applicationspecific behavior. The first system call used by *ctf* itself is write, which is used to print checking 'show me the flag' to the screen  $\Theta$ . You see another write call to print the string ok  $\Theta$ , and finally, there's a call to exit group, which leads to the exit with status code 1  $\bullet$ .

That's all interesting, but how does it help you figure out how to extract the flag from *ctf* ? The answer is that it doesn't! In this case, strace didn't reveal anything helpful, but I still wanted to show you how it works because it can be useful for understanding a program's behavior. For instance, observing the system calls executed by a program is useful not only for binary analysis but also for debugging.

Looking at *ctf* 's system call behavior didn't help much, so let's try library calls. To view the library calls executed by *ctf* , you use ltrace. Because ltrace is a close relative of strace, it takes many of the same command line options, including -p to attach to an existing process. Here, let's use the -i option to print the instruction pointer at every library call (this will be useful later). We'll use -C to automatically demangle C**++** function names. Let's run *ctf* with 1 trace from the start, as shown in Listing 5-7.

Listing 5-7: Library calls made by the ctf binary

| \$ ltrace -i -C ./ctf show_me_the_flag |                                                                                                    |  |
|----------------------------------------|----------------------------------------------------------------------------------------------------|--|
|                                        | $\bullet$ [0x400fe9] libc start_main (0x400bc0, 2, 0x7ffc22f441e8, 0x4010c0 <unfinished></unfinished>                                                                                                    |  |
|                                        | $\Theta$ [0x400c44] printf chk (1, 0x401158, 0x7ffc22f4447f, 160checking 'show me the flag') = 28                                                                                                    |  |
|                                        | <sup>●</sup> [0x400c51] strcmp ("show_me_the_flag", "show_me_the_flag") = 0                                                                                                    |  |
|                                        | <b>4</b> $[0x400cf0]$ puts $("ok"ok) = 3$                                                                                                    |  |
|                                        | $\Theta$ [Ox400d07] rc4 init (rc4 state t*, unsigned char*, int)                                                                                                    |  |
|                                        | $(0x7ffc22f43fb0, 0x4011c0, 66, 0x7fe979b0d6e0) = 0$<br>◎ [0x400d14] std:: cxx11::basic string <char, std::char="" traits<char="">,<br/>std::allocator<char> &gt;:: assign (char const*)</char></char,>                                                                                                    |  |
|                                        | $(0x7ffc22f43ef0, 0x40117b, 58, 3) = 0x7ffc22f43ef0$<br>O [0x400d29] rc4_decrypt (rc4_state_t*, std::__cxx11::basic_string <char,<br>std::char traits<char>, std::allocator<char> &gt;&amp;)</char></char></char,<br>                                                                                                    |  |
|                                        | $(0x7ffc22f43f50, 0x7ffc22f43fb0, 0x7ffc22f43ef0, 0x7e889f91) = 0x7ffc22f43f50$<br>$\bullet$ [0x400d36] std:: cxx11::basic string <char, std::char="" traits<char="">,<br/>std::allocator<char> &gt;:: M_assign (std:: _cxx11::basic_string<char,<br>std::char traits<char>, std::allocator<char> &gt; const&amp;)</char></char></char,<br></char></char,> |  |
|                                        | $(0x7ffc22f43ef0, 0x7ffc22f43f50, 0x7ffc22f43f60, 0) = 0$<br>$\bigcirc$ [0x400d53] getenv ("GUESSME") = nil<br>$[0xffffffffffffffffffff]$ +++ exited (status 1) +++                                                                                                    |  |

As you can see, this output from ltrace is a lot more readable than the strace output because it isn't polluted by all the process setup code. The first library call is libc start main  $\bullet$ , which is called from the start function to transfer control to the program's main function. Once main is started, its first library call prints the now familiar checking ... string to the screen *Q*. The actual check turns out to be a string comparison, which is implemented using strcmp, and verifies that the argument given to *ctf* is equal to show me the flag  $\odot$ . If this is the case, ok is printed to the screen  $\odot$ .

So far, this is mostly behavior you've seen before. But now you see something new: the RC4 cryptography is initialized through a call to rc4\_init, which is located in the library you extracted earlier  $\Theta$ . After that, you see an assign to a C**++** string, presumably initializing it with an encrypted message  $\odot$ . This message is then decrypted with a call to rc4\_decrypt  $\odot$ , and the decrypted message is assigned to a new C**++** string ➑.

Finally, there's a call to getenv, which is a standard library function used to look up environment variables ➒. You can see that *ctf* expects an environment variable called GUESSME! The name of this variable may well be the string that was decrypted earlier. Let's see whether *ctf* 's behavior changes when you set a dummy value for the GUESSME environment variable as follows:

```
$ GUESSME='foobar' ./ctf show_me_the_flag
checking 'show_me_the_flag'
ok
guess again!
```
Setting GUESSME results in an additional line of output that says guess again!. It seems that *ctf* expects GUESSME to be set to another specific value. Perhaps another ltrace run, as shown in Listing 5-8, will reveal what the expected value is.

Listing 5-8: Library calls made by the ctf binary after setting the GUESSME environment variable

```
$ GUESSME='foobar' ltrace -i -C ./ctf show_me_the_flag
  ...
  [0x400d53] getenv ("GUESSME") = "foobar"
➊ [0x400d6e] std::__cxx11::basic_string<char, std::char_traits<char>,
               std::allocator<char> >:: assign (char const*)
                (0x7fffc7af2b00, 0x401183, 5, 3) = 0x7fffc7af2b00
➋ [0x400d88] rc4_decrypt (rc4_state_t*, std::__cxx11::basic_string<char,
                std::char traits<char>, std::allocator<char> >&)
                (0x7fffc7af2b60, 0x7fffc7af2ba0, 0x7fffc7af2b00, 0x401183) = 0x7fffc7af2b60
  [0x400d9a] std:: cxx11::basic string<char, std::char traits<char>,
               std::allocator<char> >:: _M_assign (std::__cxx11::basic_string<char,
               std::char_traits<char>, std::allocator<char> > const&)
                (0x7fffc7af2b00, 0x7fffc7af2b60, 0x7700a0, 0) = 0
  [0x400db4] operator delete (void*)(0x7700a0, 0x7700a0, 21, 0) = 0
\bigcirc [Ox400dd7] puts ("guess again!"guess again!) = 13
  [0x400c8d] operator delete (void*)(0x770050, 0x76fc20, 0x7f70f99b3780, 0x7f70f96e46e0) = 0
  [0xffffffffffffffff] +++ exited (status 1) +++
```
After the call to getenv, *ctf* goes on to assign **O** and decrypt **Ø** another C**++** string. Unfortunately, between the decryption and the moment that guess again is printed to the screen  $\Theta$ , you don't see any hints regarding the expected value of GUESSME. This tells you that the comparison of GUESSME to its expected value is implemented without the use of any library functions. You'll need to take another approach.

## **5.8 Examining Instruction-Level Behavior Using objdump**

Because you know that the value of the GUESSME environment variable is checked without using any well-known library functions, a logical next step is to use objdump to examine *ctf* at the instruction level to find out what's going on.3

From the ltrace output in Listing 5-8, you know that the guess again string is printed to the screen by a call to puts at address 0x400dd7. Let's focus the objdump investigation around this address. It will also help to know the address of the string to find the first instruction that loads it. To find this address, you can look at the .rodata section of the *ctf* binary using objdump -s to print the full section contents, as shown in Listing 5-9.

Listing 5-9: The contents of ctf's .rodata section as shown by objdump

```
$ objdump -s --section .rodata ctf
ctf: file format elf64-x86-64
Contents of section .rodata:
 401140 01000200 44454255 473a2061 7267765b ....DEBUG: argv[
 401150 315d203d 20257300 63686563 6b696e67 1] = %s.checking
 401160 20272573 270a0073 686f775f 6d655f74 '%s'..show_me_t
 401170 68655f66 6c616700 6f6b004f 89df919f he_flag.ok.O....
 401180 887e009a 5b38babe 27ac0e3e 434d6285 .~..[8..'..>CMb.
 401190 55868954 3848a34d 00192d76 40505e3a U..T8H.M..-v@Pˆ:
 4011a0 00726200 666c6167 203d2025 730a00\bigcirc67 .rb.flag = %s..g
 4011b0 75657373 20616761 696e2100 00000000 uess again!.....
 4011c0 49742773 206b696e 6461206c 696b6520 It's kinda like
 4011d0 4c6f7569 7369616e 612e204f 72204461 Louisiana. Or Da
 4011e0 676f6261 682e2044 61676f62 6168202d gobah. Dagobah -
 4011f0 20576865 72652059 6f646120 6c697665 Where Yoda live
 401200 73210000 00000000 s!......
```
Using objdump to examine *ctf* 's .rodata section, you can see the guess again string at address 0x4011af ➊. Now let's take a look at Listing 5-10, which

<sup>3.</sup> Remember from Chapter 1 that objdump is a simple disassembler that comes with most Linux distributions.

shows the instructions around the puts call, to find out what input *ctf* expects for the GUESSME environment variable.

Listing 5-10: Instructions checking the value of GUESSME

```
$ objdump -d ctf
  ...
➊ 400dc0: 0f b6 14 03 movzx edx,BYTE PTR [rbx+rax*1]
   400dc4: 84 d2 test dl,dl
<sup>●</sup> 400dc6: 74 05 ie 400dcd < Unwind Resume@plt+0x22d>
➌ 400dc8: 3a 14 01 cmp dl,BYTE PTR [rcx+rax*1]
   400dcb: 74 13 je 400de0 <_Unwind_Resume@plt+0x240>
➍ 400dcd: bf af 11 40 00 mov edi,0x4011af
➎ 400dd2: e8 d9 fc ff ff call 400ab0 <puts@plt>
   400dd7: e9 84 fe ff ff jmp  400c60 < Unwind Resume@plt+0xc0>
   400ddc: 0f 1f 40 00 nop DWORD PTR [rax+0x0]
➏ 400de0: 48 83 c0 01 add rax,0x1
1 400de4: 48 83 f8 15 cmp rax,0x15
➑ 400de8: 75 d6 jne 400dc0 <_Unwind_Resume@plt+0x220>
  ...
```
The guess again string is loaded by the instruction at 0x400dcd  $\bullet$  and is then printed using puts  $\odot$ . This is the failure case; let's work our way backward from here.

The failure case is reached from a loop that starts at address 0x400dc0. In each iteration of the loop, it loads a byte from an array (probably a string) into edx ➊. The rbx register points to the base of this array, while rax indexes it. If the loaded byte turns out to be NULL, then the je instruction at 0x400dc6 jumps to the failure case ➋. This comparison to NULL is a check for the end of the string. If the end of the string is reached here, then it's too short to be a match. If the byte is not NULL, the je falls through to the next instruction, at address 0x400dc8, which compares the byte in edx against a byte in another string, based at rcx and indexed by rax ➌.

If the two compared bytes match up, then the program jumps to address  $0x400$ de0, where it increases the string index  $\Theta$ , and checks whether the string index is equal to 0x15, the length of the string  $\bullet$ . If it is, then the string comparison is complete; if not, the program jumps into another iteration of the  $loop$   $\odot$ .

From this analysis, you now know that the string based at the rcx register is used as a ground truth. The program compares the environment string taken from the GUESSME variable against this ground truth. This means that if you can dump the ground truth string, you can find the expected value for GUESSME! Because the string is decrypted at runtime and isn't available statically, you'll need to use dynamic analysis to recover it instead of using objdump.

# **5.9 Dumping a Dynamic String Buffer Using gdb**

Probably the most used dynamic analysis tool on GNU/Linux is gdb, or the GNU Debugger. As the name suggests, gdb is mainly for debugging, but it can be used for a variety of dynamic analysis purposes. In fact, it's an extremely versatile tool, and there's no way to cover all of its functionality in this chapter. However, I'll go over some of the most-used features of gdb you can use to recover the expected value of GUESSME. The best place to look up information on gdb is not the man page but *[http://www.gnu.org/ software/](http://www.gnu.org/software/gdb/documentation/) [gdb/ documentation/](http://www.gnu.org/software/gdb/documentation/)*, where you'll find an extensive manual covering all the supported gdb commands.

Like strace and ltrace, gdb has the ability to attach to a running process. However, because *ctf* is not a long-running process, you can simply run it with gdb from the start. Because gdb is an interactive tool, when you start a binary under gdb, it's not immediately executed. After printing a startup message with some usage instructions, gdb pauses and waits for a command. You can tell that gdb is waiting for a command by the command prompt: (gdb).

Listing 5-11 shows the sequence of gdb commands needed to find the expected value of the GUESSME environment variable. I'll explain each of these commands as I discuss the listing.

Listing 5-11: Finding the expected value of GUESSME using gdb

```
$ gdb ./ctf
```

```
GNU gdb (Ubuntu 7.11.1-0ubuntu1~16.04) 7.11.1
  Copyright (C) 2016 Free Software Foundation, Inc.
  License GPLv3+: GNU GPL version 3 or later <http://gnu.org/licenses/gpl.html>
  This is free software: you are free to change and redistribute it.
  There is NO WARRANTY, to the extent permitted by law. Type "show copying"
  and "show warranty" for details.
  This GDB was configured as "x86_64-linux-gnu".
  Type "show configuration" for configuration details.
  For bug reporting instructions, please see:
  <http://www.gnu.org/software/gdb/bugs/>.
  Find the GDB manual and other documentation resources online at:
  <http://www.gnu.org/software/gdb/documentation/>.
  For help, type "help".
  Type "apropos word" to search for commands related to "word"...
  Reading symbols from ./ctf...(no debugging symbols found)...done.
➊ (gdb) b *0x400dc8
  Breakpoint 1 at 0x400dc8
➋ (gdb) set env GUESSME=foobar
➌ (gdb) run show_me_the_flag
  Starting program: /home/binary/code/chapter3/ctf show me the flag
  checking 'show_me_the_flag'
  ok
```

```
➍ Breakpoint 1, 0x0000000000400dc8 in ?? ()
➎ (gdb) display/i $pc
  1: x/i $pc
  = \sqrt{8x} 0x400dc8: cmp (\%rcx,\%rax,1),\%dl
➏ (gdb) info registers rcx
  rcx 0x615050 6377552
➐ (gdb) info registers rax
  rax 0x0 0
➑ (gdb) x/s 0x615050
  0x615050: "Crackers Don't Matter"
➒ (gdb) quit
```
One of the most basic functions of any debugger is setting a *breakpoint*, which is simply an address or a function name at which the debugger will "break" execution. Whenever the debugger reaches a breakpoint, it pauses execution and returns control to the user, waiting for a command. To dump the "magic" string against which the GUESSME environment variable is compared, you set a breakpoint at address 0x400dc8 ➊ where the comparison happens. In gdb, the command for setting a breakpoint at an address is b \**address* (b is a short version of the command break). If symbols are available (they aren't in this case), you can set a breakpoint at the entry point of a function using the function's name. For instance, to set a breakpoint at the start of main, you would use the command b main.

After setting the breakpoint, you need to do one more thing before you can start the execution of *ctf* . You still need to set a value for the GUESSME environment variable to prevent *ctf* from exiting prematurely. In gdb, you can set the GUESSME environment variable using the command set env GUESSME=foobar ➋. Now, you can begin the execution of *ctf* by issuing the command run show me the flag  $\Theta$ . As you can see, you can pass arguments to the run command, which it then automatically passes on to the binary you're analyzing (in this case, *ctf* ). Now, *ctf* begins executing normally, and it should continue doing so until it hits your breakpoint.

When *ctf* hits the breakpoint, gdb halts the execution of *ctf* and returns control to you, informing you that a breakpoint was hit ➍. At this point, you can use the display/i \$pc command to display the instruction at the current program counter (\$pc), just to make sure you're at the expected instruction  $\Theta$ . As expected, gdb informs you that the next instruction to be executed is cmp (%rcx,%rax,1),%dl, which is indeed the comparison instruction you're interested in (in AT&T format).

Now that you've reached the point in *ctf* 's execution where GUESSME is compared against the expected string, you need to find out the base address of the string so that you can dump it. To view the base address contained in the rcx register, use the command info registers rcx ➏. You can also view the contents of rax, just to ensure that the loop counter is zero, as expected  $\odot$ . It's also possible to use the command info registers without specifying any register name. In that case, gdb will show the contents of all general-purpose registers.

You now know the base address of the string you want to dump; it starts at address 0x615050. The only thing left to do is to dump the string at that address. The command to dump memory in gdb is x, which is capable of dumping memory in many granularities and encodings. For instance, x/d dumps a single byte in decimal representation, x/x dumps a byte in hexadecimal representation, and x/4xw dumps four hexadecimal words (which are 4-byte integers). In this case, the most useful version of the command is x/s, which dumps a C-style string, continuing until it encounters a NULL byte. When you issue the command x/s 0x615050 to dump the string you're interested in ➑, you can see that the expected value of GUESSME is Crackers Don't Matter. Let's exit gdb using the quit command  $\mathbf{\Theta}$  to try it!

```
$ GUESSME="Crackers Don't Matter" ./ctf show_me_the_flag
checking 'show_me_the_flag'
ok
flag = 84b34c124b2ba5ca224af8e33b077e9e
```
As this listing shows, you've finally completed all the necessary steps to coax *ctf* into giving you the secret flag! On the VM in the directory for this chapter, you'll find a program called *oracle*. Go ahead and feed the flag to *oracle*, like this: ./oracle 84b34c124b2ba5ca224af8e33b077e9e. You've now unlocked the next challenge, which you can complete on your own using your new skills.

#### **5.10 Summary**

In this chapter, I introduced you to all the essential Linux binary analysis tools you need to be an effective binary analyst. While most of these tools are simple enough, you can combine them to implement powerful binary analyses in no time! In the next chapter, you'll explore some of the major disassembly tools and other, more advanced analysis techniques.

#### **Exercise**

#### **1. A New CTF Challenge**

Complete the new CTF challenge unlocked by the *oracle* program! You can complete the entire challenge using only the tools discussed in this chapter and what you learned in Chapter 2. After completing the challenge, don't forget to give the flag you found to the oracle to unlock the next challenge.